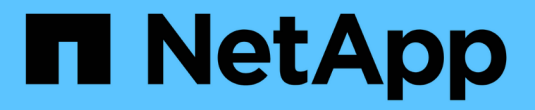

# 管理 **SVM** 中的路由 ONTAP 9

NetApp April 24, 2024

This PDF was generated from https://docs.netapp.com/zhcn/ontap/networking/manage\_routing\_in\_an\_svm\_overview.html on April 24, 2024. Always check docs.netapp.com for the latest.

# 目录

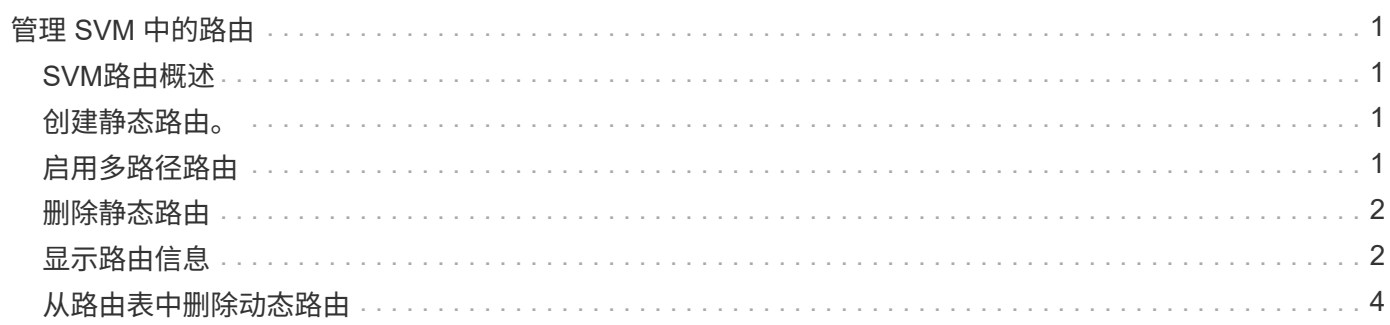

# <span id="page-2-0"></span>管理 **SVM** 中的路由

## <span id="page-2-1"></span>**SVM**路由概述

SVM 的路由表决定了 SVM 与目标进行通信所使用的网络路径。了解路由表的工作原理非 常重要,这样您就可以在发生网络问题之前防患于未然。

路由规则如下:

- ONTAP 会通过最特定的可用路由路由流量。
- 当更多特定路由不可用时,ONTAP 会作为最后一种方法通过默认网关路由(具有 0 位网络掩码)路由流 量。

如果路由的目标,网络掩码和度量指标相同,则无法保证系统在重新启动后或升级后使用相同的路由。如果您配 置了多个默认路由,则此问题描述尤其如此。

最佳做法是,仅为 SVM 配置一个默认路由。为避免中断,您应确保默认路由能够访问更特定的路由无法访问的 任何网络地址。有关详细信息,请参见知识库文章 ["SU134](https://kb.netapp.com/Support_Bulletins/Customer_Bulletins/SU134) : 集群模式 [ONTAP](https://kb.netapp.com/Support_Bulletins/Customer_Bulletins/SU134) [中的路由配置不正确,可能会中](https://kb.netapp.com/Support_Bulletins/Customer_Bulletins/SU134) [断网络访问](https://kb.netapp.com/Support_Bulletins/Customer_Bulletins/SU134)["](https://kb.netapp.com/Support_Bulletins/Customer_Bulletins/SU134)

## <span id="page-2-2"></span>创建静态路由。

您可以在 Storage Virtual Machine ( SVM ) 中创建静态路由, 以控制 LIF 使用网络传输 出站流量的方式。

在创建与 SVM 关联的路由条目时,此路由将由指定 SVM 拥有的所有 LIF 使用,这些 LIF 与网关位于同一子网 上。

步骤

使用 network route create 用于创建路由的命令。

```
network route create -vserver vs0 -destination 0.0.0.0/0 -gateway
10.61.208.1
```
# <span id="page-2-3"></span>启用多路径路由

如果多个路由对一个目标具有相同的度量指标,则只会为传出流量选择其中一个路由。这 会导致其他路由无法用于发送传出流量。您可以启用多路径路由以平衡负载并利用所有可 用路由。

步骤

1. 登录到高级权限级别:

set -privilege advanced

2. 启用多路径路由:

network options multipath-routing modify -is-enabled true

已为集群中的所有节点启用多路径路由。

network options multipath-routing modify -is-enabled true

### <span id="page-3-0"></span>删除静态路由

您可以从 Storage Virtual Machine ( SVM ) 中删除不需要的静态路由。

步骤

使用 network route delete 用于删除静态路由的命令。

有关此命令的详细信息、请参见 network route 手册页: ["ONTAP 9](http://docs.netapp.com/ontap-9/topic/com.netapp.doc.dot-cm-cmpr/GUID-5CB10C70-AC11-41C0-8C16-B4D0DF916E9B.html) [命令](http://docs.netapp.com/ontap-9/topic/com.netapp.doc.dot-cm-cmpr/GUID-5CB10C70-AC11-41C0-8C16-B4D0DF916E9B.html)["](http://docs.netapp.com/ontap-9/topic/com.netapp.doc.dot-cm-cmpr/GUID-5CB10C70-AC11-41C0-8C16-B4D0DF916E9B.html)。

以下示例将删除与网关为 10.63.0.1 且目标 IP 地址为 0.0.0.0/0 的 SVM vs0 关联的静态路由:

```
network route delete -vserver vs0 -gateway 10.63.0.1 -destination
0.0.0.0/0
```
## <span id="page-3-1"></span>显示路由信息

您可以显示集群上每个 SVM 的路由配置信息。这有助于您诊断涉及客户端应用程序或服 务与集群中节点上的 LIF 之间连接问题的路由问题。

步骤

1. 使用 network route show 命令以显示一个或多个SVM中的路由。以下示例显示了 vs0 SVM 中配置的路 由:

```
network route show
    (network route show)
Vserver Destination Gateway Metric
                                         ------------------- --------------- --------------- ------
vs0
                        0.0.0.0/0 172.17.178.1 20
```
2. 使用 network route show-lifs 命令以显示一个或多个SVM中的路由和LUN的关联。

以下示例显示了由 vs0 SVM 拥有路由的 LIF :

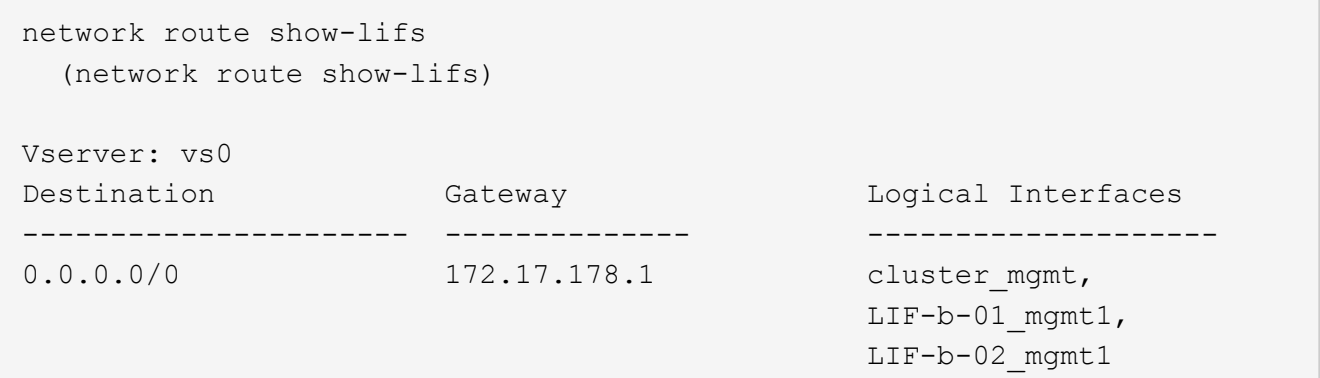

3. 使用 network route active-entry show 命令以显示一个或多个节点、SVM、子网或具有指定目标的 路由上的已安装路由。

以下示例显示了特定 SVM 上安装的所有路由:

network route active-entry show -vserver Data0 Vserver: Data0 Node: node-1 Subnet Group: 0.0.0.0/0 Destination Gateway Interface Metric Flags ---------------------- ------------------- --------- ------ ----- 127.0.0.1 127.0.0.1 10 10 UHS 127.0.10.1 127.0.20.1 losk 10 UHS 127.0.20.1 127.0.20.1 losk 10 UHS Vserver: Data0 Node: node-1 Subnet Group: fd20:8b1e:b255:814e::/64 Destination **Gateway** Interface Metric Flags ---------------------- ------------------- --------- ------ ---- default fd20:8b1e:b255:814e::1 e0d 20 UGS fd20:8b1e:b255:814e::/64 link#4 e0d 0 UC Vserver: Data0 Node: node-2 Subnet Group: 0.0.0.0/0 Destination **Gateway** Interface Metric Flags ---------------------- ------------------- --------- ------ ----- 127.0.0.1 127.0.0.1 lo 10 UHS Vserver: Data0 Node: node-2

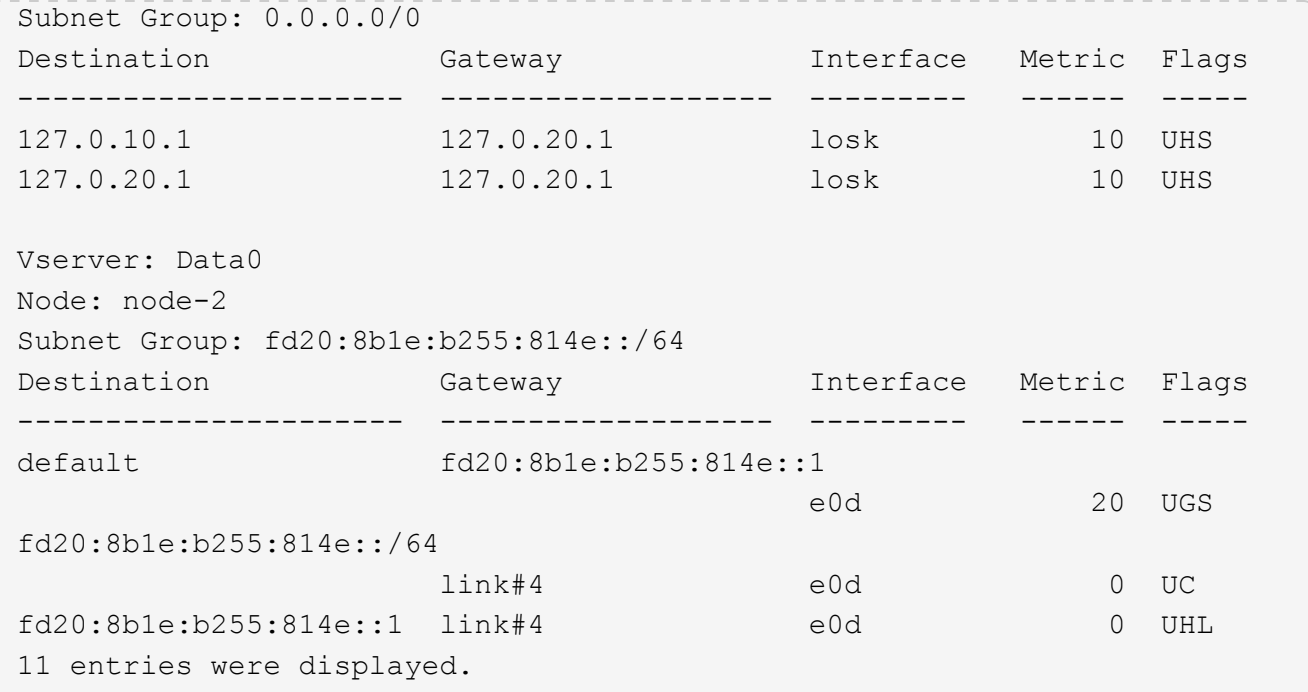

# <span id="page-5-0"></span>从路由表中删除动态路由

收到 IPv4 和 IPv6 的 ICMP 重定向后,动态路由将添加到路由表中。默认情况下,动态路 由会在 300 秒后删除。如果要将动态路由保留不同的时间,可以更改超时值。

关于此任务

您可以将超时值设置为 0 到 65 , 535 秒。如果将此值设置为 0 , 则路由永不过期。删除动态路由可防止因持 续存在无效路由而导致连接断开。

#### 步骤

- 1. 显示当前超时值。
	- 对于 IPv4 :

network tuning icmp show

◦ 对于IPv6:

network tuning icmp6 show

2. 修改超时值。

◦ 对于 IPv4 :

```
network tuning icmp modify -node node_name -redirect-timeout
timeout_value
```
◦ 对于IPv6:

network tuning icmp6 modify -node node name -redirect-v6-timeout timeout\_value

### 3. 验证是否已正确修改超时值。

◦ 对于 IPv4 :

network tuning icmp show

◦ 对于IPv6:

network tuning icmp6 show

#### 版权信息

版权所有 © 2024 NetApp, Inc.。保留所有权利。中国印刷。未经版权所有者事先书面许可,本文档中受版权保 护的任何部分不得以任何形式或通过任何手段(图片、电子或机械方式,包括影印、录音、录像或存储在电子检 索系统中)进行复制。

从受版权保护的 NetApp 资料派生的软件受以下许可和免责声明的约束:

本软件由 NetApp 按"原样"提供,不含任何明示或暗示担保,包括但不限于适销性以及针对特定用途的适用性的 隐含担保,特此声明不承担任何责任。在任何情况下,对于因使用本软件而以任何方式造成的任何直接性、间接 性、偶然性、特殊性、惩罚性或后果性损失(包括但不限于购买替代商品或服务;使用、数据或利润方面的损失 ;或者业务中断),无论原因如何以及基于何种责任理论,无论出于合同、严格责任或侵权行为(包括疏忽或其 他行为),NetApp 均不承担责任,即使已被告知存在上述损失的可能性。

NetApp 保留在不另行通知的情况下随时对本文档所述的任何产品进行更改的权利。除非 NetApp 以书面形式明 确同意,否则 NetApp 不承担因使用本文档所述产品而产生的任何责任或义务。使用或购买本产品不表示获得 NetApp 的任何专利权、商标权或任何其他知识产权许可。

本手册中描述的产品可能受一项或多项美国专利、外国专利或正在申请的专利的保护。

有限权利说明:政府使用、复制或公开本文档受 DFARS 252.227-7013(2014 年 2 月)和 FAR 52.227-19 (2007 年 12 月)中"技术数据权利 — 非商用"条款第 (b)(3) 条规定的限制条件的约束。

本文档中所含数据与商业产品和/或商业服务(定义见 FAR 2.101)相关,属于 NetApp, Inc. 的专有信息。根据 本协议提供的所有 NetApp 技术数据和计算机软件具有商业性质,并完全由私人出资开发。 美国政府对这些数 据的使用权具有非排他性、全球性、受限且不可撤销的许可,该许可既不可转让,也不可再许可,但仅限在与交 付数据所依据的美国政府合同有关且受合同支持的情况下使用。除本文档规定的情形外,未经 NetApp, Inc. 事先 书面批准,不得使用、披露、复制、修改、操作或显示这些数据。美国政府对国防部的授权仅限于 DFARS 的第 252.227-7015(b)(2014 年 2 月)条款中明确的权利。

商标信息

NetApp、NetApp 标识和 <http://www.netapp.com/TM> 上所列的商标是 NetApp, Inc. 的商标。其他公司和产品名 称可能是其各自所有者的商标。